# *Data handling – Outliers*

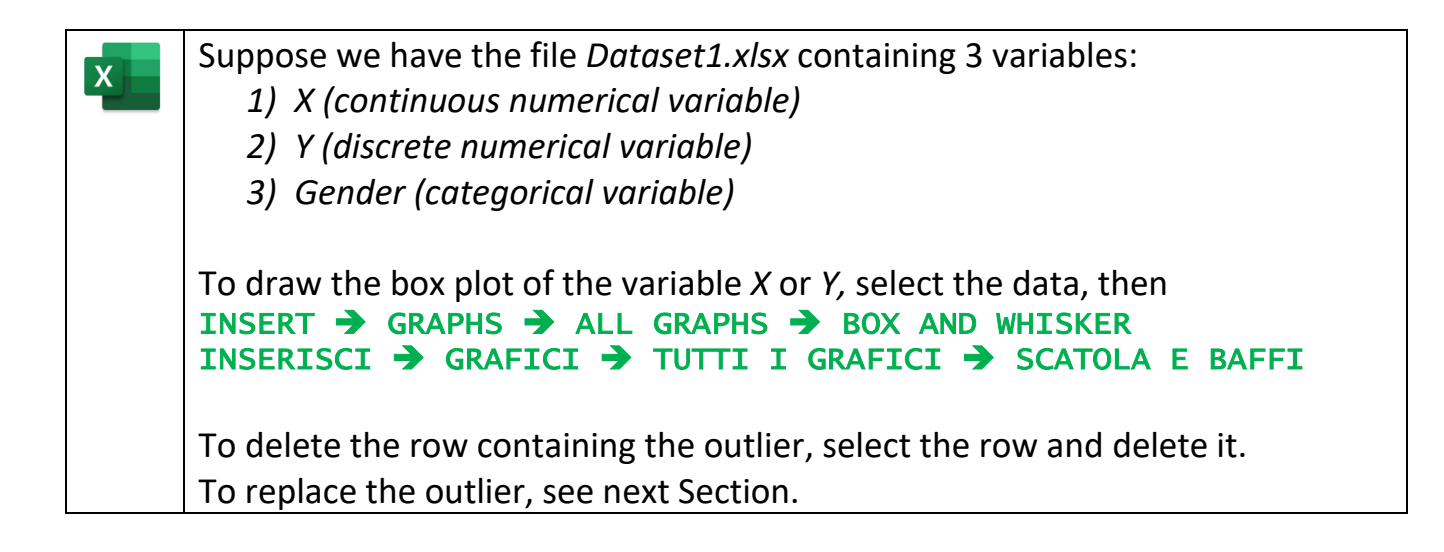

# *Data handling – Missing values*

### *Missing value of a continuous numerical variable*

Suppose we have the file *Dataset2a.xlsx* containing 3 variables:

- *1) X (continuous numerical variable)*
- *2) Y (discrete numerical variable)*

 $\overline{\mathbf{x}}$ 

*3) Gender (categorical variable)*

The variable *X* has a missing value. We can use the variable *Y* and/or *Gender* to estimate the missing value.

In correspondence with the missing value of *X*, we have *Y = 7* and *Gender = F*. Therefore, select the cases (observations) with *Y = 7* and/or *Gender = F* using the filter and compute the mean (or median) of the variable *X* among the selected cases.

### *Missing value of a discrete numerical variable*

Suppose we have the file *Dataset2b.xlsx* containing 3 variables:

- *1) X (continuous numerical variable)*
- *2) Y (discrete numerical variable)*
- *3) Gender (categorical variable)*

The variable *Y* has a missing value. We can use the variable *Gender* to estimate the missing value.

In correspondence with the missing value of *Y*, we have *Gender = F*. Therefore, select the cases (observations) with *Gender = F* using the filter and identify the mode of the variable *Y* among the selected cases.

### *Missing value of a categorical variable*

Suppose we have the file *Dataset2c.xlsx* containing 3 variables:

- *1) X (continuous numerical variable)*
- *2) Y (discrete numerical variable)*
- *3) Gender (categorical variable)*

The variable *Gender* has a missing value. We can use the variable *Y* to estimate the missing value.

In correspondence with the missing value of *Gender*, we have *Y = 5*. Therefore, select the cases (observations) with *Y = 5* using the filter and identify the mode of the variable *Gender* among the selected cases.

Suppose we have the file *Dataset2d.xlsx* containing 3 variables for 235 families:

*1) Contract (categorical variable with categories C and F)*

*2) Components (discrete numerical variable)*

*3) Income (continuous numerical variable)*

The variable *Contract* has a missing value. We can use the *k-NN* technique to estimate the missing value.

Compute the distance of each family from the family with the missing value. For instance, the distance between families A and B is given by the formula

 $d_{AB} = \sqrt{(Components_A - Components_B)^2 + (Income_A - Income_B)^2}$ 

after standardizing the variables using the function STANDARDIZE (NORMALIZZA).

Then, sort the observations in ascending order, according to the distance. Select a number of families equal to  $k = \sqrt{235}$ .

Identify the mode of the categorical variables *Contract* in this subset of families.

# *Data handling – Inaccuracies*

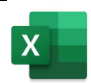

#### *Missing value of a continuous numerical variable*

Suppose we have the file *Dataset3.xlsx* containing 3 variables:

- *1) X (continuous numerical variable)*
- *2) Y (discrete numerical variable)*
- *3) Gender (categorical variable)*

To check the number of categories of the variable *Gender*, use the table with the frequencies or the pie chart.

Then, use the function Replace to replace the inaccurate or wrong categories.